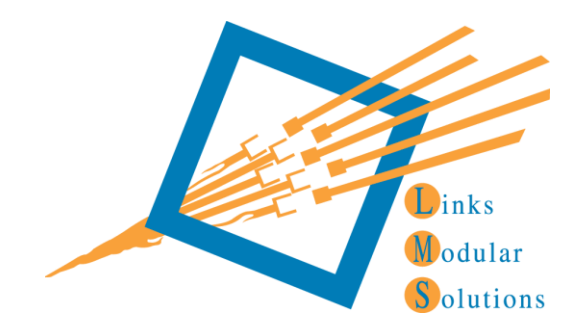

# Expression of Interest Brief

 $\mathcal{L}_\text{max}$  , and the contract of the contract of the contract of the contract of the contract of the contract of the contract of the contract of the contract of the contract of the contract of the contract of the contr

class.link®

Leisure Management Services (LMS) was created in1995 to become the provider of quality and innovative facility management. LMS prides itself on the range of dynamic alternatives it can offer to the aquatic and recreational industry. With its wide scope of diversified and qualified staff, LMS has been very successful in providing high quality services to the communities and business sectors that operate in the Aquatic and Recreation industry.

With both directors originating from a background of facility management, LMS established a software business specialising in the development of aquatic and recreation management software that would be practical, logical, easy to use and meet the future demands of Leisure, Aquatic and Health facilities within Australia.

Upon its launch in 2003, "Links Modular Solutions" immediately became the leading Aquatic and Recreation management software in Australia and is successfully deployed in New Zealand, the United States and now Europe. As the Aquatic and Recreational Industry around the world evolves LMS"s commitment is to not only meet those changes but endeavour to offer better and smarter alternatives. As LMS operated its own facilities and had experience with other software programs and suppliers, LMS are "non negotiable" about providing high quality support and training to complement their software.

Leisure Management Services has recently separated the software arm of its business to create Links Modular Solutions Pty Ltd. The creation of this company also incorporates Tony Braden, an experienced project manager and solution developer with over 15 years of experience developing products for the sport and recreational industry.

This commitment to continued innovation and support has already been shown to our clients and will continue into the future as LMS acknowledges that their client"s success determines its own success.

LMS has grown significantly over the past 10 years and now employs over 250 people. LMS expects this growth will continue as it expands internationally by continuing to provide a mix of the right PRODUCT….right PEOPLE…. right TIME…

# **\_\_\_\_\_\_\_\_\_\_\_\_\_\_\_\_\_\_\_\_\_\_\_\_\_\_\_\_\_Company Information**

# **Melbourne Office**

ABN No: 23 104 429 923 ACN No: 104 429 923 Telephone No:  $+61$  3 9938 4567 Facsimile No: +61 3 9938 4550 Mobile Telephone No: +61 414 637 310

# **Florida Office**

Mailing Address: PO Box 221157

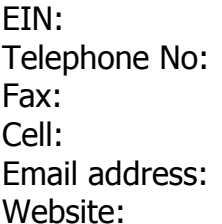

# **New Zealand**

Mailing Address: PO BOX 11614

Name: Links Modular Solutions Pty Ltd Address: Ground Floor, Riverside Complex 75 Newsom Street Ascot Vale, Victoria, Australia, 3039 Mailing Address: PO Box 531 Moonee Ponds, Victoria, Australia, 3039 Email address: [support@linksmodularsolutions.com](mailto:support@linksmodularsolutions.com) Website: <www.linksmodularsolutions.com.au>

Name: Leisure Management Services America Inc Address:1835 East Hallandale Beach Blvd.#317 Hallandale FL 33009 Hollywood FL 33022 33-1139574  $(954) - 923 - 3401$  $(954) - 923 - 3401$  $(954) - 562 - 2878$ [support@linksmodularsolutions.com](mailto:support@linksmodularsolutions.com) Website: [www.linksmodularsolutions.com](http://www.linksmodularsolutions.com/)

Name: Leisure Management Solutions LTD Address: 226 Meola Road Point Chevalier, Auckland NZ Ellerslie Auckland NZ 1542 Phone: +64 9 8460116 Fax: +64 9 8460115 Web: www.lmsnz.com

Works of a similar type Links Modular Solutions has performed:

the control of the control of the control of the control of the control of

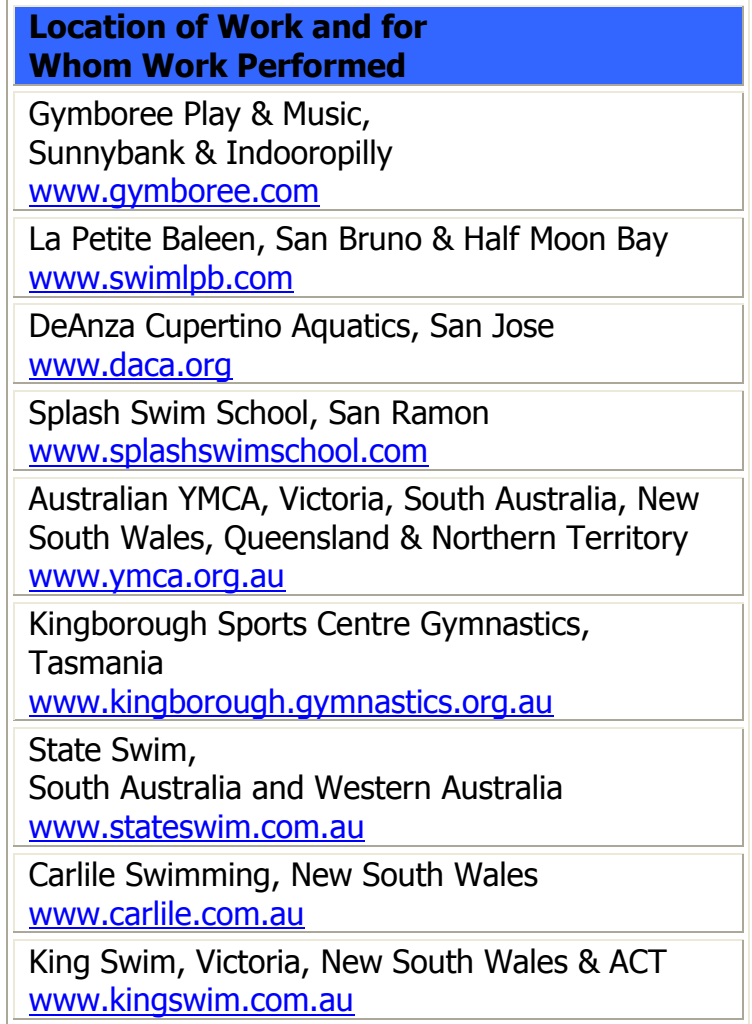

The class.link® module is a comprehensive module that allows for a variety of programs and courses to operate independently during the same period.

## **Features include:**

- Ability for classes to be run by session or periodically i.e. Monthly
- Ability to suspend, cancel or make up a class for all students
- All bookings performed in real time.
- Allows for family bookings
- Automatic pro-rata calculations when booking
- Automatic family discount calculations when booking
- Automatic registration fees by family or student
- Online Real Time Web bookings and payments
- Bookings, payments and attendance recording from any workstation
- Bulk updating of class schedule
- Casual Class bookings
- Daily class screen with ability to scan cards
- Direct Billing to most major financial institutions
- Extensive reporting
- Single screen representation of weekly classes
- Filtering of class parameters for vacancy selection
- Future planning of classes
- Holiday Programs setup and bookings
- $\bullet$  Interfaces to pos.link®
- $\bullet$  Interfaces to access.link®
- Internal student card process
- One stop booking process
- Payments can be made by student or family
- Selection of printed timetables
- Squad bookings
- Four class payment options periodical direct billing, upfront sessional payments, pay as you go weekly payemnts or periodical cash.
- Tracking of class occupancy levels
- Validates entry from card swipe
- Wait list process

## **The Visual Scheduler**

The visual scheduler has been designed to provide the most user friendly presentation of class timetabling and vacancies. The colors assigned to levels are user defined allowing recognition between the colours associated with the level within in house print materials for example certificates. The user can fine tune the information on the visual scheduler by;

- $\triangleright$  Class Type i.e. Babies and School Age
- $\triangleright$  Levels
- $\triangleright$  Teachers
- $\triangleright$  Areas
- $\triangleright$  Class Average Age
- $\triangleright$  Starting Times
- $\triangleright$  Minimum Vacancies

This allows the user to view for example;

- $\triangleright$  All the baby classes
- $\triangleright$  At the beginner level
- $\triangleright$  With Jack Booth on a Mondav
- $\triangleright$  In the warm pool
- $\triangleright$  With an average age of 8 months
- $\triangleright$  Not starting before 10am
- $\triangleright$  And with two vacancies for the twins!

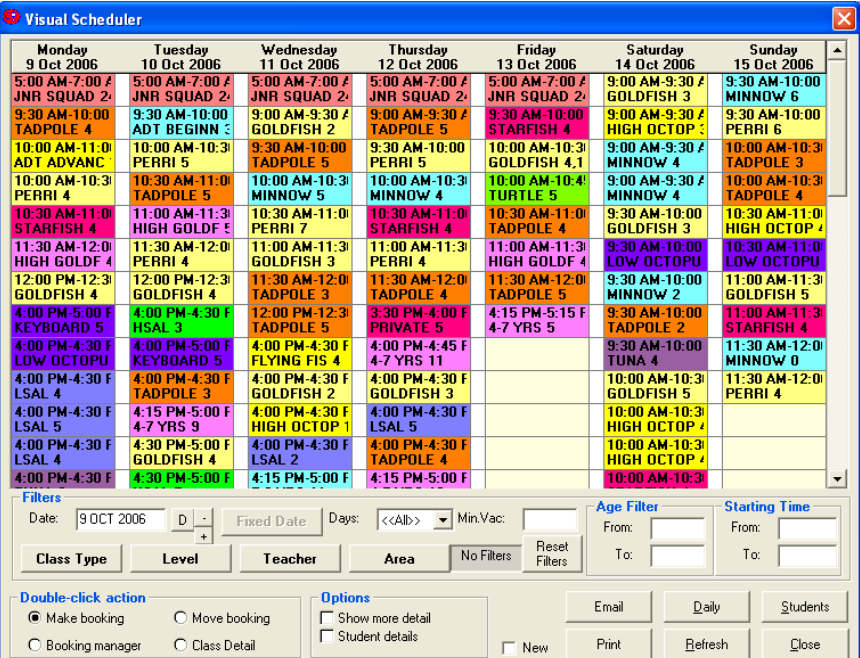

From the visual scheduler a range of options are available including;

- $\triangleright$  Making new bookings
- $\triangleright$  Moving student bookings
- $\triangleright$  Cancelling & Suspending student bookings
- $\triangleright$  Viewing Class setup details
- $\triangleright$  Viewing the students enrolled in each class
- $\triangleright$  Viewing student & family details
- $\triangleright$  Emailing & Printing class vacancies to customers

#### **Daily Classes & Daily Attendances**

The Daily Classes screen allows you to view the daily student bookings in a grid like format. From this screen you can cancel a student's attendance for the set date, attend the student without leaving the screen and also view student details

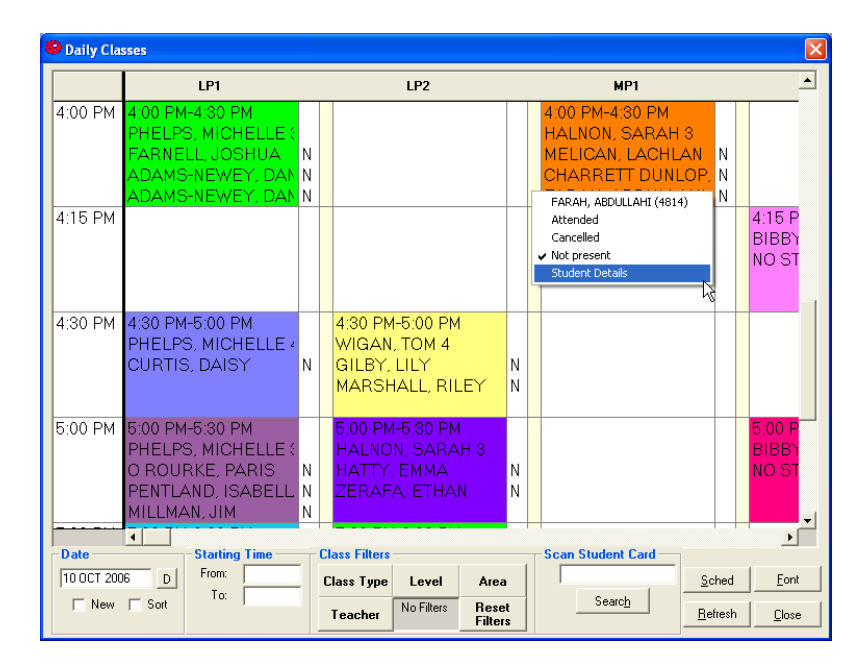

The daily attendances screen allow for visual viewing of the daily classes and students due attending on a specific date in a list format. The balance owing for familles is displayed along with their level, area of class and their teacher. The user has the ability to attend or cancel the student bookings along with the recording of level skills and competencies.

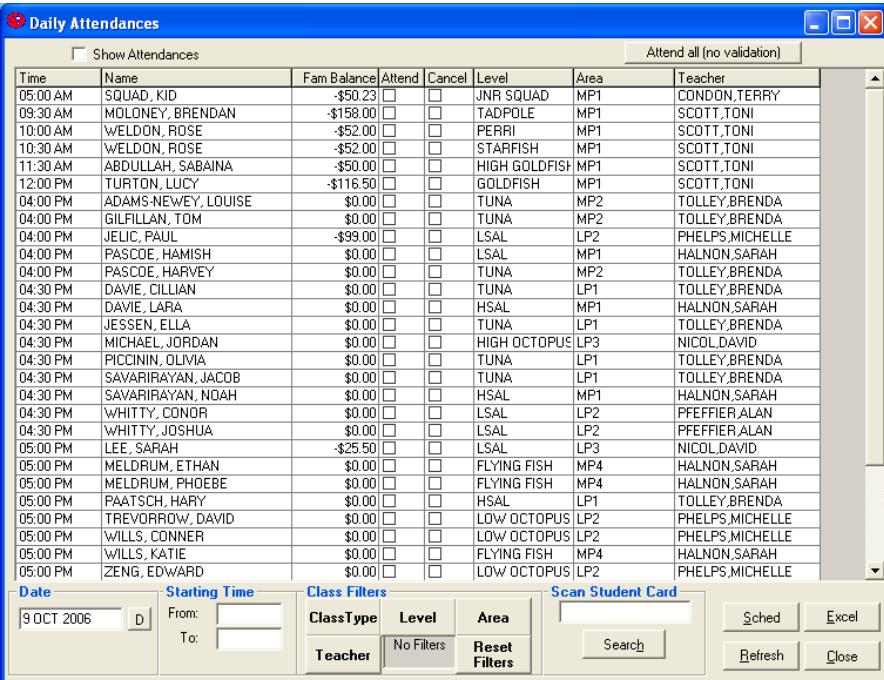

## **Student Details**

The student details screen allows the user to view all the booking related information in relation to the selected student. This screen contains both current and historical information regarding the;

- $\triangleright$  Student's Bookings
- $\triangleright$  Attendance by lesson dates
- $\triangleright$  Level History
- $\triangleright$  Direct Debit Overrides
- $\triangleright$  Messages and Comments
- $\triangleright$  Swipe card details
- $\triangleright$  Registrations
- $\triangleright$  User Defined fields

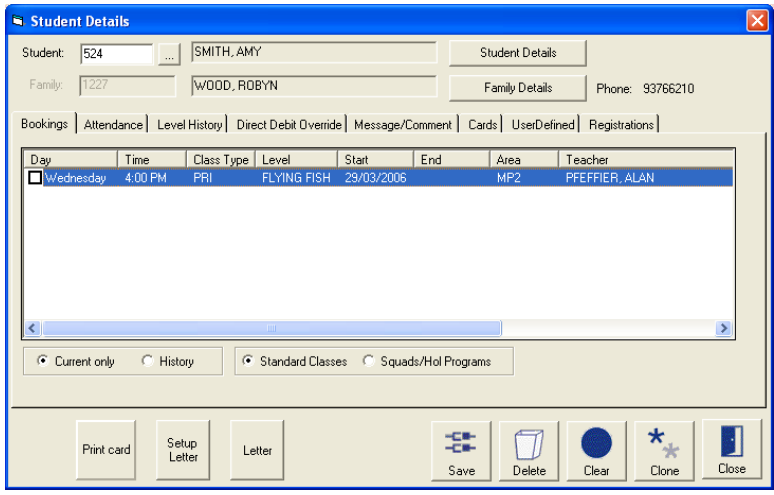

#### **Student Bookings**

The benefit of date sensitive bookings allows users to identify exactly what class a student was enrolled in on a set date. The full details of the class are displayed including the day, time, level, enrolment dates, area, teacher and costings.

#### **Student Attendance**

Student attendance is recorded based on the dates the class operates. This allows for very specific analysis of a students attendance and regularity of attendance.

#### **Level History**

The student level history is automatically updated by the students movements from class to class. As the student graduates to the next level the attainment date is automatically recorded along with the starting date for the new level. This information is then displayed on teacher timetables for their benefit when teaching classes.

#### **Registrations**

The registrations held by the students including costs and balances are displayed here. New registrations may also be added from this screen

#### **User Defined Fields**

The user defined fields are setup within the database for the recording of a table validated field and a date field. User Defined Fields allow the users to store and report on additional information about students which is particular to your business operations.

## **Family Details**

The family details screen contains the student booking information for students attached to the selected family along with the financial records for the family. The family screen includes;

- $\triangleright$  Student listing of students attached to a responsible person
- $\triangleright$  Direct Debit information
- $\triangleright$  Standard Student Bookings and related accounts
- $\triangleright$  Holiday Program and Squad bookings and related accounts
- $\triangleright$  Full account history in ledger format
- $\triangleright$  Makeup listing including history
- $\triangleright$  Registration fees allocated to all the students in the family

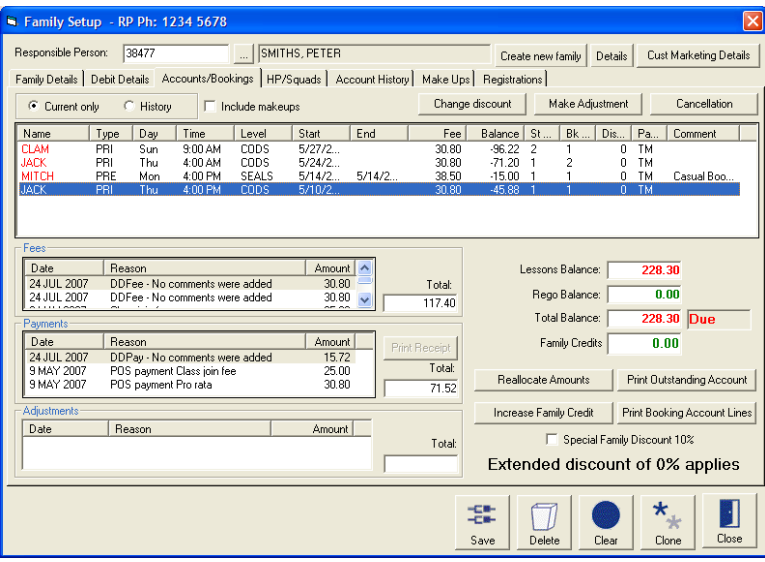

#### **Direct Debit Details**

The direct debit details are stored securely within the database, and cannot be easily drawn out of the database (Credit Card details are encrypted). Managers have the ability to restrict the access of this screen to selected users, by way of the class.link® security options.

#### **Accounts/Bookings**

The accounts and bookings tab of the family screen is the most viewed and functional screen of the family details. A full listing of active student booking is displayed with the option to view historical bookings (historical bookings with monies owing are displayed by default). The screen allows users to utilise the family credit options, apply discounts and print family outstanding account reports. Many of the functions in this area may also be secured for managers only.

#### **Holiday Programs & Squads**

The individual classes and sessions booked for students are displayed including the group by which they belong to.

#### **Account History**

The account history provides a detailed listing of transactions made against the family accounts including lesson booking fees, payments and adjustments.

#### **Registrations**

All registrations assigned to students or the family are displayed including any balances owing. New registrations or alterations may also be added from here.

## **Teacher Absences**

The teacher absences screen enables users to assign a replacement teacher to classes by the set class times. Upon attendance through pos.link® the replacement teacher assigned to the class will be displayed as a message to the student. This increases the communication between the customer service staff and the students and families, without the need for staff to have to remember who is replacing who!

The ability to replace teachers on a class by class basis avoids incorrect information on teacher timetables, whilst enabling you to keep accurate records of staff absences. For example a teacher may only be running slightly late and may only need to have their first class of their shift covered. The teacher"s absences can then be reported on including the reason for absences allowing you to analysis the performance of staff over a period of time.

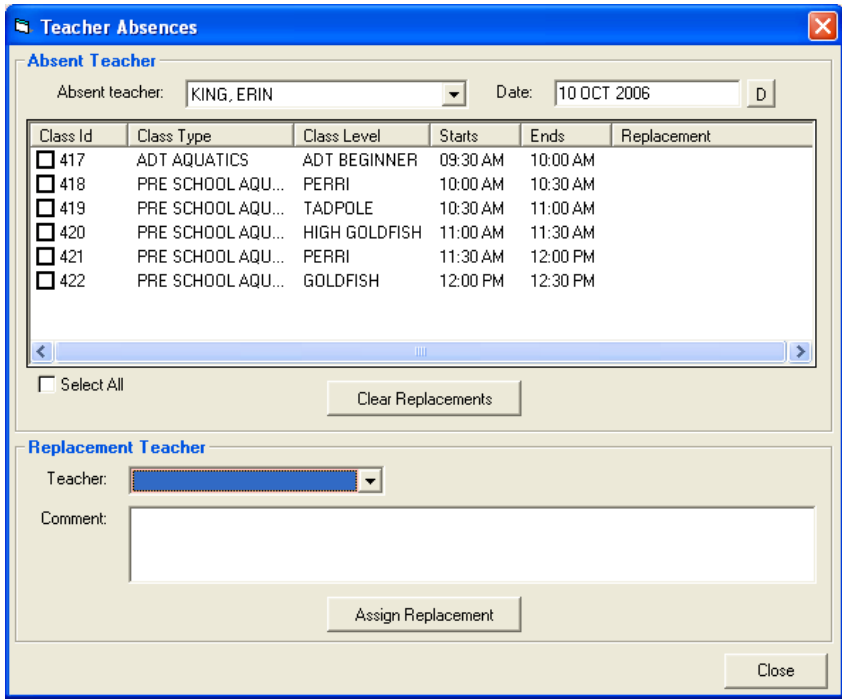

## **Email and Messaging Options**

The email and internal messaging options are available with any module of Links Modular Solutions. There are number of options available within this feature including;

- Internal messages that are displayed upon attendance through pos.link<sup>®</sup>
- $\triangleright$  Saving of standard messages to avoid time consuming replications
- $\triangleright$  Emailing of standard messages including bulk messaging
- $\triangleright$  Standard emailing
- $\triangleright$  Short Message Service (SMS) or Text Messaging

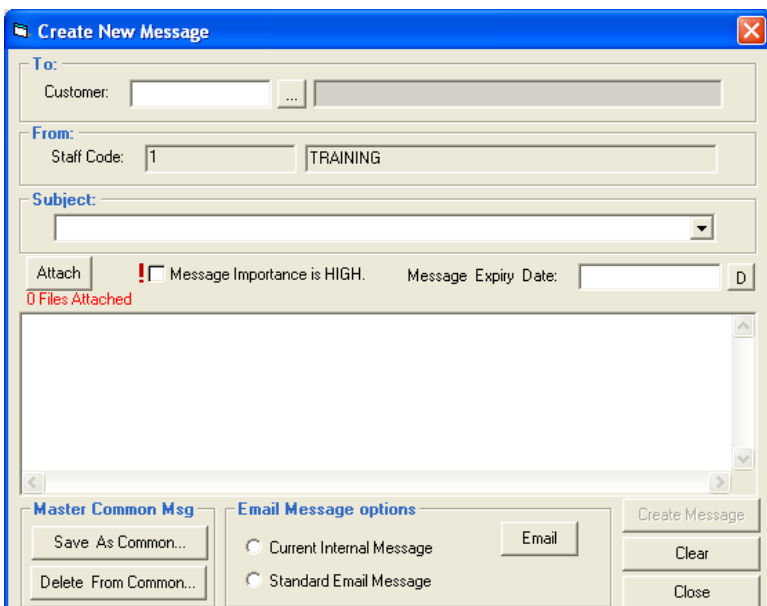

## **Saved Email Templates**

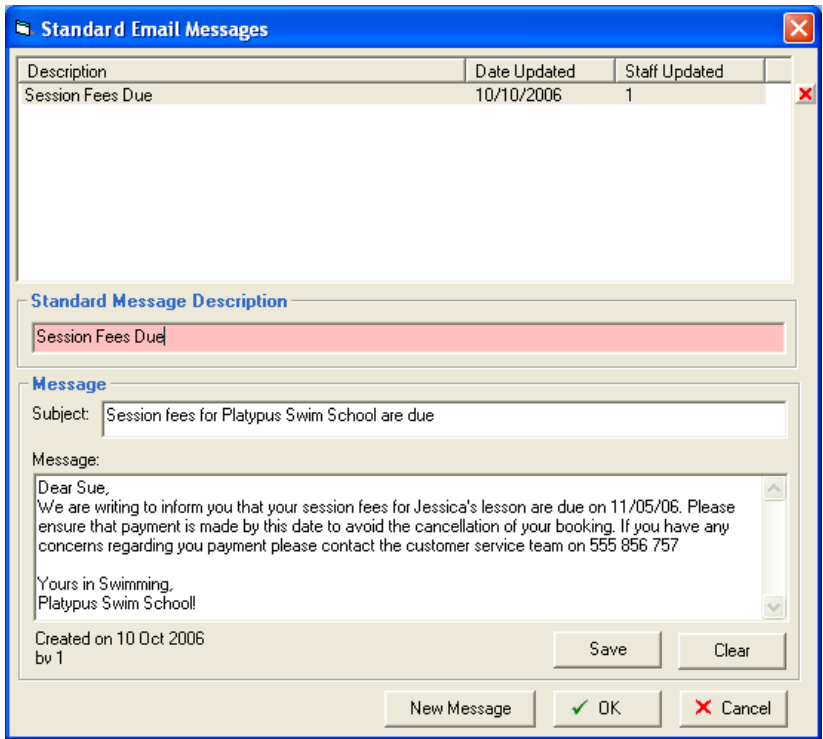

#### **Direct Billing Processing**

The process of generating an electronic file for sending to financial institutions is one of great simplicity! Often users are deterred from commencing direct billing and perpetual lessons within their business for fear of complication to their program administration. The process of generating a debit file each billing period is quick and simple, with users able to create a file in under 5 minutes.

The direct debiting process within Links Modular Solutions works by searching on a set period basis for students currently enrolled in the selected class types. From there the process analyses whether there are any public holidays within the period and if you wish the amount for the customer to be billed can be reduced. It also searches for individual overrides or bulk discounts. Students who commenced lessons within the period are not billed as at the time of booking a pro rata fee for the period is calculated and made payable through pos.link $^{\circledR}$ .

For those not wishing to automatically debit customers from their bank account or credit card, a "cash" option is available. This allows students to be booked perpetually but then the payments are made payable over the counter where customers may pay by any form of currency you accept.

#### **The direct billing steps**

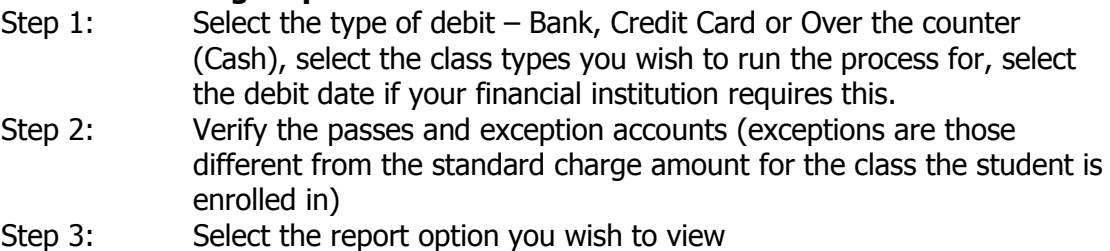

Step 4: Confirm the process

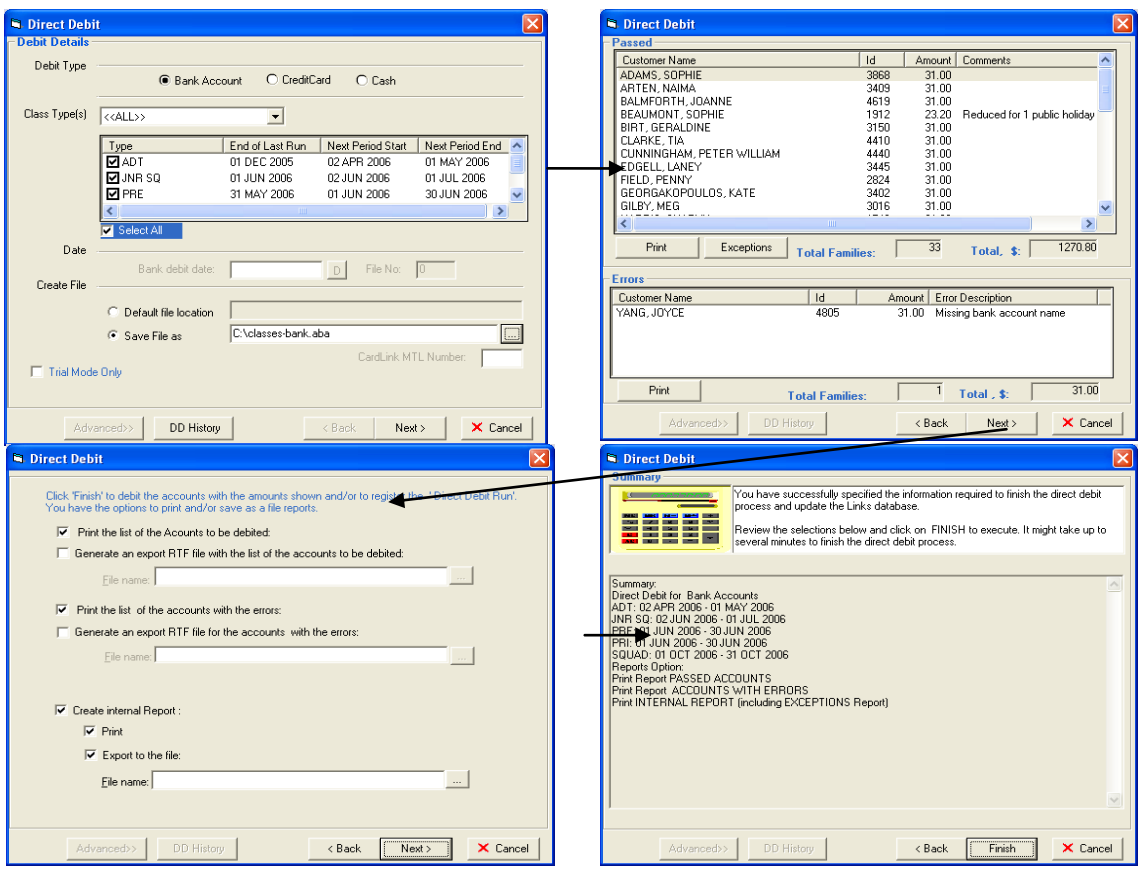

To coincide with the flexible setup options of class. link<sup>®</sup> the reporting module also includes varied options within each report. Not all reports will be suitable to every type of setup, for example enrolment from one session to the next is irrelevant when not running by session. In this case the cancellation report of perpetual bookings within a date period is more relevant. All reports that collate information that is date sensitive have date parameters allowing you to chose the period for which you wish to report on. Reports can be run historically at anytime with as much ease as running a report for the current date.

There are over 75 standard reports within the reporting module and over 30 of these are relevant to the operation of lesson based program. The reports not only include management evaluation reports, but also teacher rosters, class timetables and student status and retention reporting.

There are a number of timetables available for use depending on what suits you business. Some timetables such as the Supervisor Roster are most suitable for those sites that do not have reception close to where the classes are taught.

#### **Supervisor Roster**

The supervisor roster is designed to provide a floor supervisor or pool deck supervisor with relevant information of classes operating within a particular time slot. From this report the class enrolment details including;

- $\triangleright$  Date the student started the level
- $\triangleright$  Last recorded attendance date
- $\triangleright$  List of competencies/skills completed
- $\triangleright$  Health Issues
- $\triangleright$  Responsible persons first name
- $\triangleright$  Whether monies are outstanding for the family
- $\triangleright$  Whether the student is attending their very first class
- $\triangleright$  Whether the student is attending a new class
- $\triangleright$  Class or Student comments/notes

#### **Teacher Roster**

This report is designed to be given to teacher to see the classes they are teaching and where they are conducted on any given shift. It is completely date sensitive and recognises when a teacher is filling in for an absent teacher. This report is ideal to provide to staff prior to the commencement of a session or day so they are aware of what classes they have within their schedule.

#### **Timetable by Teacher & Skills**

This timetable is designed for use by the teacher when actually teaching the class. As with any of the timetables it lists the date the student commenced the level as well as any health issues the child may have. The competencies/skills required to complete the level are shown along with the skills already completed by a particular child. This is extremely useful for substitute teachers, as they are able to gauge the skills of the student in one glance. The attendance recording fields also allow the teacher to view past attendance or mark attendance manually in the case of students not registering through the front desk.

#### **Standard Timetables**

There are three standard timetables which display the classes by teacher, level or area. These timetables include the student details, student id number, date of level commencement, health issues and the user defined fields if requested.

## **Sales Category Report**

Links Modular Solutions operates on an accrual accounting system. For each product or service the user must decide which financial categories they wish to report to. The user will determine the names of each of these sales categories. Traditionally a business has General Ledger, Financial & Sales categories. Within each of these Sales Categories are sub categories also defined by the user. The user can determine the percentage of sales to be directed to a particular sub category. This is an additional accounting feature and does not need to be utilised if not required.

#### Sales Category Report

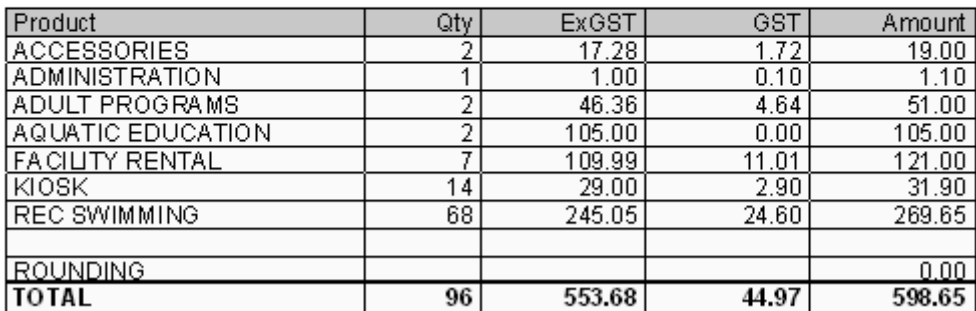

#### Category: SALES From 14 MAY 2006 to 14 MAY 2006

## **Outstanding Balances**

Links Modular Solutions appreciates the need to collect outstanding monies, class.link<sup>®</sup> treats all lesson and registration fees as payable immediately unless otherwise specified. The fees for lessons and registrations whilst separated by students and booking, are combined to create a family balance. This balance can then be separated by class type if required. The allocation of family credits are not removed from the family balance until required, allowing you to correctly allocate the collection of monies for a particular service or lesson booking.

#### **Family Accounts**

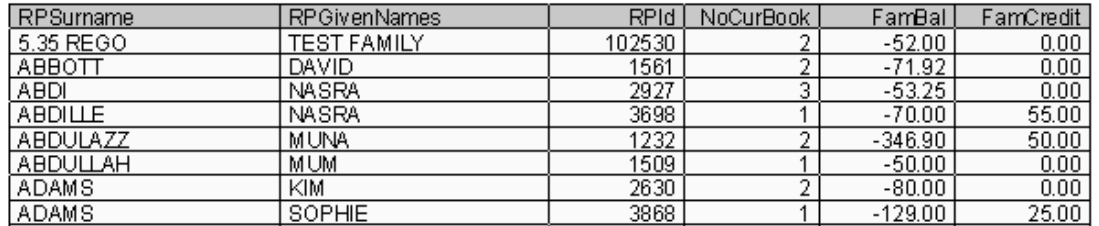

#### **Student Bookings Numbers**

The value of class. link's<sup>®</sup> date sensitivities is again seen in the reporting capabilities of counting student bookings and the occupancy of classes. Accurate figures on a week by week basis are able to be viewed in a range of formats for example by Class Type or Level.

#### Class Occupancy

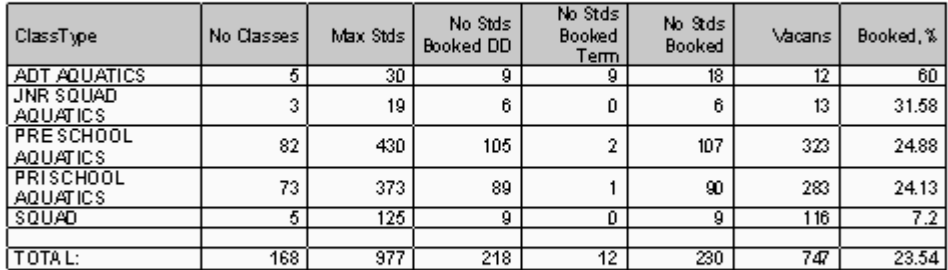

#### From: 11 OCT 2006 To: 17 OCT 2006

\* Class Types selected:<br>ADT AQUATICS; JNR SQUAD AQUATICS; PRE SCHOOL AQUATICS; PRI SCHOOL AQUATICS; SQUAD ;

\*\*\* End of report.\*\*\*

#### **Compare Student Bookings**

The difference in student bookings number are more than often related to identifiable causes such as weather, start of the football season and school sports. The ability to compare between dates allows you to clearly seen when numbers increase or decrease for example week 1 of the session or week 3 of the session. This can assist with program planning in the future as well as staff allocation.

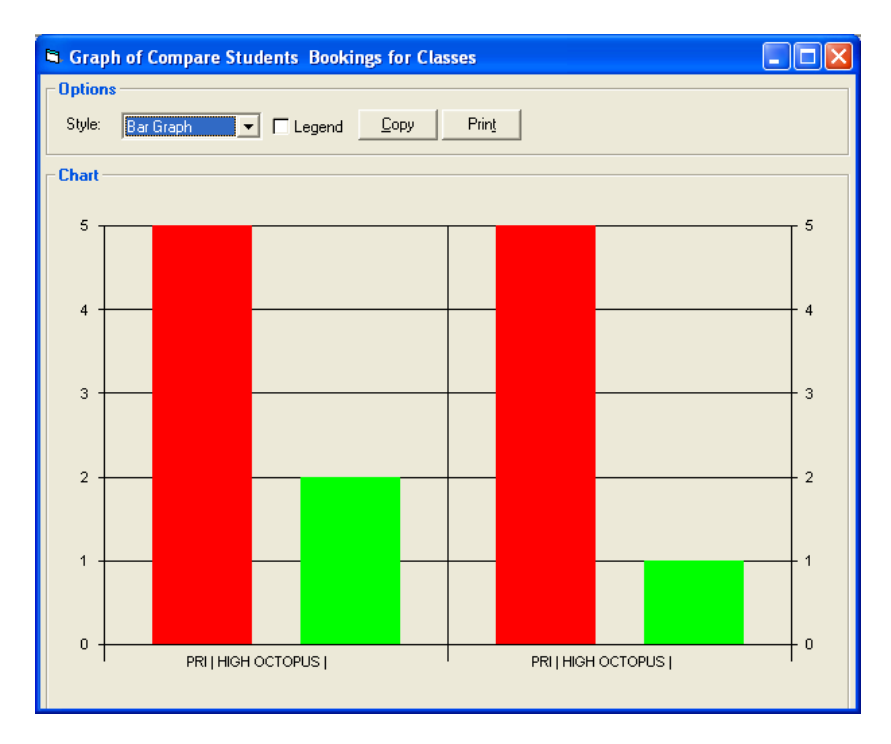

Links Modular Solutions is not only a class scheduling program but also a complete facility management system. It incorporate facility bookings, access control, sales and memberships and a fully retail Point of Sale including stock control.

## **pos.link®**

The point of sale module allows for flexible setup between the administration module and pos.link®. The collection of student lesson fees and registration fees are made through pos.link®. It also incorporates features such as returns and refunds, membership and visit pass sales, lay-away management and integration with the stock control functionality of Links Modular Solutions.

#### **Mem.link®**

Suitable for those centres that offer either perpetual or term based memberships. mem.link $^{\circ}$  will track the attendance of members whilst validating their right to gain entry to your facility upon ever visit. A range of membership types can be setup along with visit passes allowing only a set number of visits within a given timeframe.

#### **facility.link®**

The facilities bookings module is designed to allow users to book space within their centre on a daily, weekly or monthly basis. The visual display allows for quick glance viewing of the centres daily activities, including highly intelligent data validation avoiding the multiple booking of space. Ideal for pool lane hiring and birthday party bookings.

#### **access.link®**

The access module is a leader in its class, and provides users with the ability to eliminate manual attendance recording. It holds the intelligence to link to magnetic door lock controls, turnstiles or customer barcode entry (whereby the customer can swipe their own card). Turnstile and door locks have proven to reduce manual attendance therefore allowing greater time to be spent with customers focussing on more comprehensive queries.

For further information on Links Modular Solutions please contact the Melbourne office:

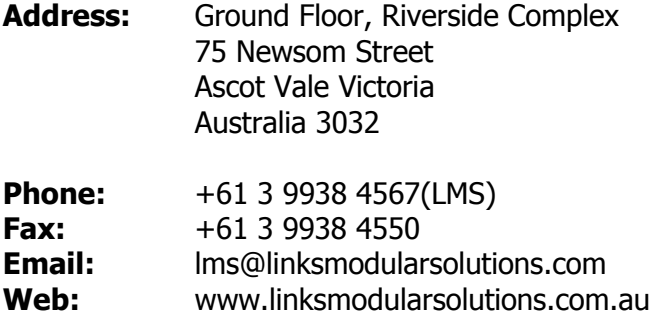